# **Profilo Studente e l'aderenza all'Offerta Formativa**

### **DEFINIZIONE**

Il PROFILO STUDENTE è un attributo che identifica l'appartenenza dello studente ad un insieme di REGOLAMENTI DI PERCORSO, la cui validità è legata agli anni accademici di regolamento erogati per la determinata Offerta Formativa.

Il profilo studente può inoltre essere utilizzato per

- specificare una determinata tassazione,
- $\bullet$  identificare la classe di appartenenza di un iscritto ad un corso interclasse,
- "etichettare" l'intera carriera in una delle seguenti categorie:

#### **Studente standard**

- Studente in Joint Degree
- Studente in Double Degree
- Studente straniero in progetto ERASMUS
- Uditore
- $\circ$  ecc...

Ogni profilo studente è caratterizzato da un proprio codice (es. 1 Standard) e da un relativo profilo interclasse (es. 1-INT Standard Interclasse).

All'elenco dei profili di sistema, visualizzabili nella maschera TIPI PROFILO STUDENTE, l'Ateneo ha la possibilità di aggiungere degli altri, tenendo però a mente la definizione principale dello stesso, ossia il suo utilizzo nativo nel controllo delle regole di laureabilità: è quindi deprecata la creazione di un profilo studente senza la creazione delle relative regole di percorso. Se il profilo aggiunto dall'Ateneo è utilizzabile anche in corsi interclasse, sarà necessario creare contestualmente il relativo profilo %-INT.

Esempio:

ho necessità di creare un profilo per "Studenti particolarmente meritevoli", attribuibile a studenti iscritti a qualunque corso di laurea DM270:

---> introdurrò il profilo 2 Studenti meritevoli e 2-INT Studenti meritevoli Interclasse

#### **COME ATTRIBUIRE IL PROFILO STUDENTE**

La visione del profilo studente è affidata a GESTIONE STUDENTI: il dato viene definito nei processi amministrativi usuali (immatricolazione, passaggi) e tale rimarrà per tutta la carriera, a meno della necessità di effettuare variazioni successive o correzioni sullo stesso, per le quali bisogna ricorrere alla funzione REGOLAMENTI STUDENTE.

#### **COME GESTIRE LO STORICO DEL PROFILO STUDENTE**

Nel caso in cui vada mutato il profilo studente, la funzionalità preposta è REGOLAMENTI STUDENTE, nel tab "Profilo Studente":

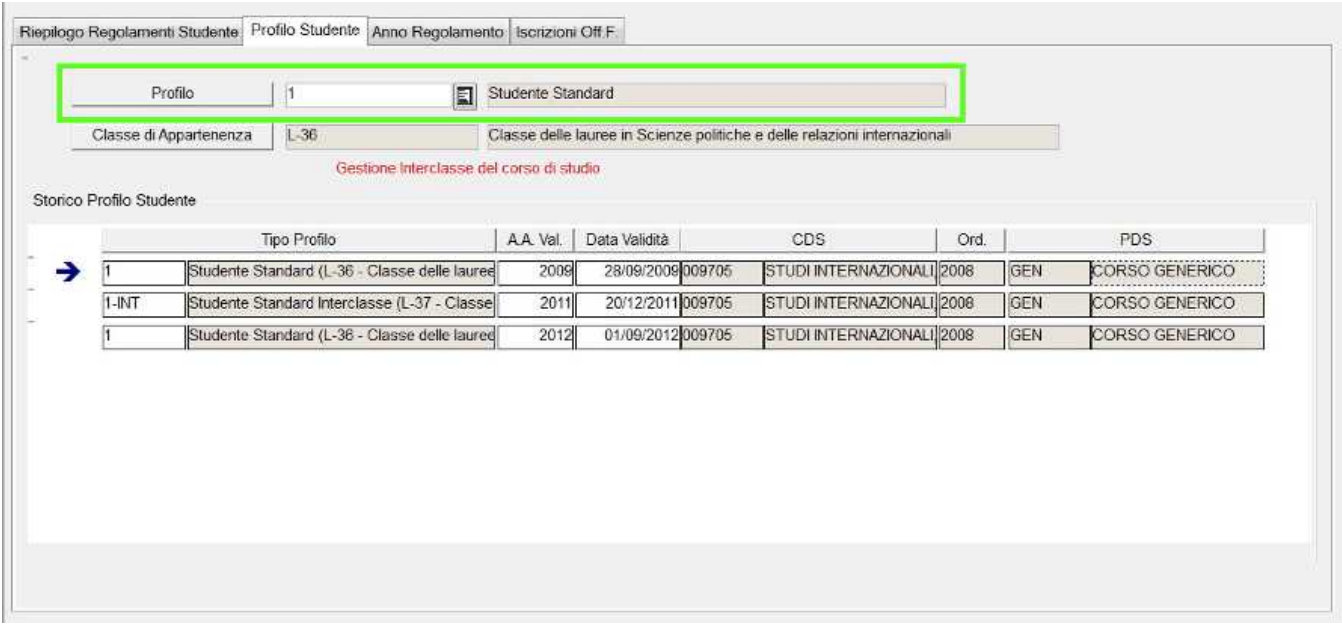

All'atto del salvataggio, viene richiesto se il dato precedente è da storicizzare (ad esempio se con l'iscrizione di quest'anno lo studente è passato da un profilo ad un altro) oppure non è da storicizzare (nel caso in cui io corregga un profilo che non doveva esserci).

Si controlli sempre nel tab "Iscrizioni OFF.F." se si è ottenuto il risultato desiderato (quindi un Corso OFF. F. definito e sensato) e si effettui un ricalcolo per verificare che la ricostruzione degli eventi di carriera per le iscrizioni reali sia sensata.

Si ricordi in definitiva quel che segue:

- lo Storico del Profilo Studente è dato dai profili presenti e passati ad indicare tutte le variazioni da mantenere che sono avvenute sugli stessi nel tempo;

- se si è variato il profilo per l'avvenuto cambio dello stesso (come nella scelta di una classe di un corso interclasse), lo storico conserva il profilo precedente;

- se si è variato il profilo per correggere un errore, lo storico NON deve conservare il profilo errato: nel caso sia presente, è compito dell'utente andare a correggere la situazione rimuovendo il record

- in definitiva, nello Storico devono essere conservate solo le informazioni corrette a ricostruire , nelle ISCRIZIONI OFF.F., il Corso OFF.F. per ogni iscrizione reale.

## **ESEMPIO DI RIPULITURA**

Ho uno studente iscritto ad un corso interclasse con un profilo 1 (quindi aderisce alla "prima classe") per il quale si segnalano 2 variazioni di classe nel medesimo anno accademico, mentre la Segreteria conferma che non è avvenuto alcun cambio.

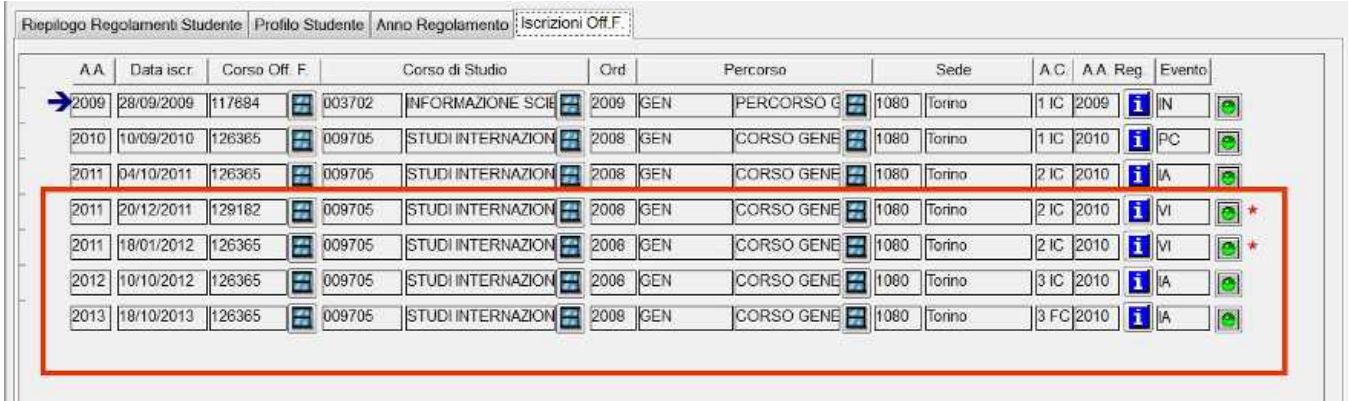

Abbiamo appurato che in GESTIONE STUDENTI o in REGOLAMENTI STUDENTE che il profilo attulamente associato è corretto (1):

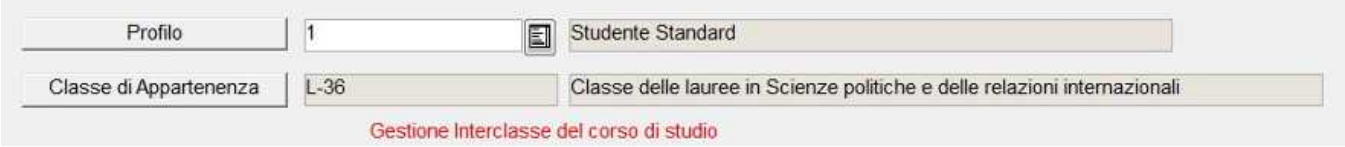

In caso contrario, avremmo direttamente corretto l'informazione da REGOLAMENTI STUDENTE.

Nel nostro esempio, il problema risiede nel fatto che lo "Storico del Profilo Studente" contiene effettivamente delle storicizzazioni del profilo 1-INT !

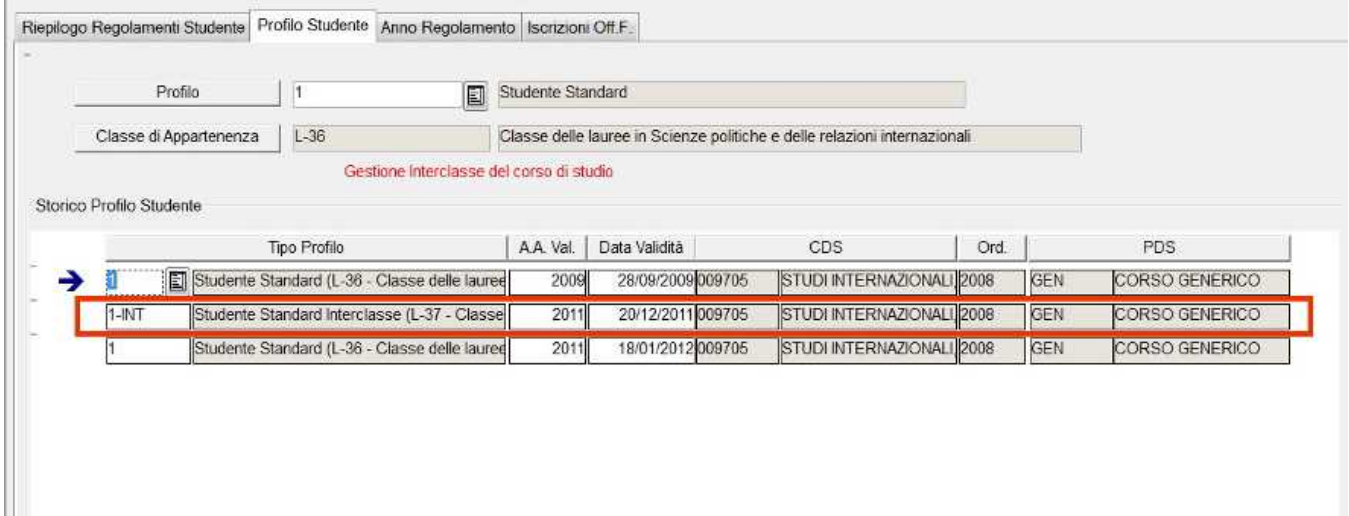

Procediamo quindi con la rimozione della riga 1-INT, che sarà stata frutto di una prova (ad esempio eliminando le righe oppure sovrascrivendo il dato -ed il sistema in seguito accorperà righe uguali). Nell'occasione, eliminiamo inoltre la riga ridondante sul profilo 1 che è successiva all'intervento 1-INT.

A ripulitura effettuata, verifichiamo che gli [eventi di carriera](http://ans.kion.it/ans/info#EVENTI) calcolati ricostruiscano ora correttemente la carriera, cliccando sul tasto "Riallinea Corso OFF.F." del tab "Iscrizioni OFF.F.": al termine, abbiamo una situazione che rispecchia la vera situazione del nostro studente.

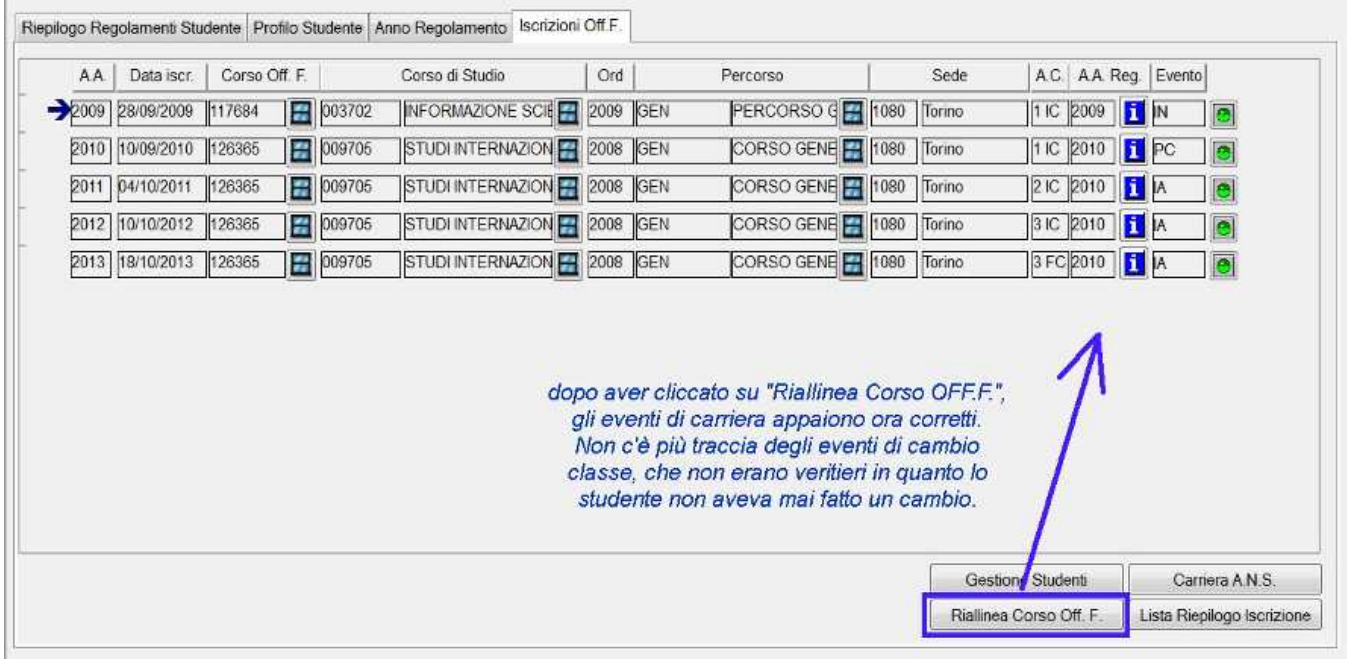

Si noti che l'esempio riportato descrive una situazione semplice, in cui erroneamente si indicava un cambio di classe mai avvenuto: per risolvere situazioni più complicate (ossia carriere che presentino effettivamente un cambio di profilo che vada conservato correttamente), entreranno in gioco altri fattori quali la data di validità del profilo (che consigliamo coincida con un'iscrizione reale in Ateneo).

Infine si ricordi che per un corso interclasse non si ammette più di una variazione di profilo all'interno del medesimo anno accademico: nel caso quindi in cui effettivamente uno studente abbia fatto "avanti indietro" più volte nello stesso anno accademico, si mantenga solo una variazione (il consiglio è collegarla direttamente alla data dell'iscrizione reale, per semplificare lo schema degli invii in Anagrafe).

#### **CONSIDERAZIONI FINALI**

Ricordando che l'Anagrafe Nazionale Studenti rappresenta la fonte principale ed ufficiale per ogni studio effettuato dal MIUR (e da altri organismi affidatari, quali l'ANVUR) sulle carriere degli studenti, errori sul profilo possono compromettere l'Offerta Formativa di riferimento e, nel caso di corsi interclasse, la trasmissione erronea in Anagrafe delle informazioni di carriera dello studente.

Per ulteriori info su ANS:

<http://ans-esse3.cineca.it/>

Per ulteriori info su profilo e Anagrafe, in tema di interclasse, si segua questo tag:

<http://ans-esse3.cineca.it/tag/interclasse>

Processo - **Anagrafe Nazionale Studenti**

Visibilita - **tutti**